## DW-MAX Time/Date Setup

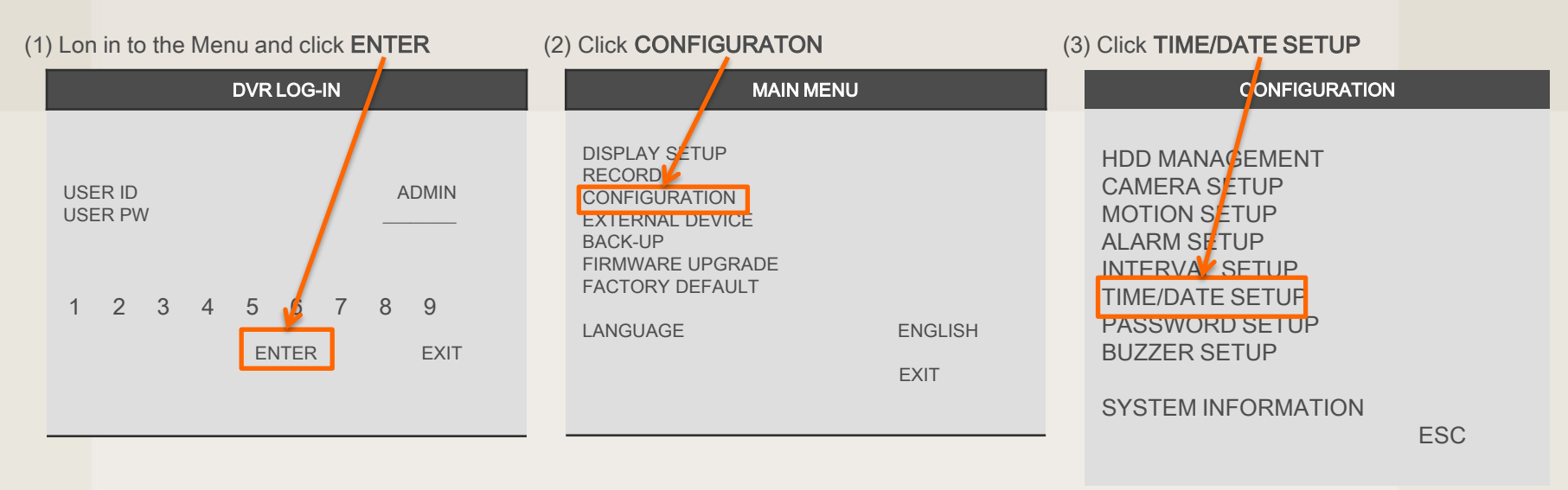

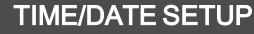

DATE JUN/15/2007<br>TIME 15:41:45  $15:41:45$ DATE FORMAT AMERICAN<br>
HOUR FORMAT 24HOUR **HOUR FORMAT** MONTH FORMAT ENGLISH DEFAULT ESC

(4) In this setup, you can select date/time of DVR system and display format.

You can adjust values by using the mouse wheel or left/right button of the mouse, also using the + and – buttons on the front panel of the dvr.

\*\* For the first time installation, date/time setup must be completed first.